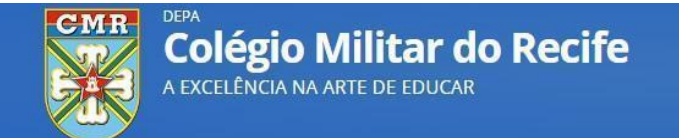

#### **COMUNICADO Nº 19 – DIVISÃO DE ENSINO**

#### **EB VIRTUAL - AMBIENTE VIRTUAL DE APRENDIZAGEM DO CMR**

Prezados alunos, pais e/ou responsáveis,

O CMR informa que está disponível o acesso dos alunos ao EB VIRTUAL, o Ambiente Virtual de Aprendizagem (AVA) do CMR. Esta plataforma permite aos alunos o acesso ao material didático complementar, referente ao ano letivo em que o aluno está matriculado.

Desta forma, socilito que todos os alunos realizem o tutorial para acesso ao EB Virtual, que está disponível no *site* do CMR.

Quartel em Recife, 28 de fevereiro de 2024.

**EMERSON BEZERRA DE LIMA - Cel** Comandante e Diretor de Ensino do Colégio Militar do Recife

**"80 ANOS DO INÍCIO DAS OPERAÇÕES DA FORÇA EXPEDICIONÁRIA BRASILEIRA NO TEATRO DE OPERAÇÕES EUROPEU" VERSÃO ORIGINAL ASSINADA E ARQUIVADA NA SUPERVISÃO ESCOLAR**

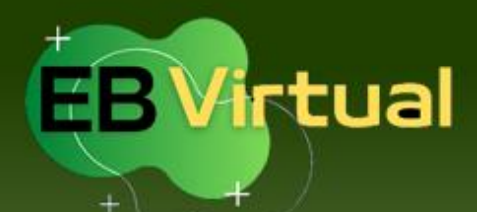

# AVACAVIR Ambiente Virtual de Aprendizagem

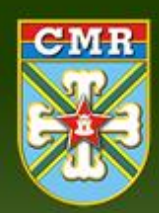

#### Ir para o conteúdo **61** Ir para o menu **64** Ir para a busca **63** Ir para o rodapé **64** Acesse o CMR. **DEPA** Q Buscar no portal **Colégio Militar do Recife** site do **A A** N A EXCELÊNCIA NA ARTE DE EDUCAR **[CMR](https://cmr.eb.mil.br/)** Fale com o CMR Licitações e Contratos GRU - Pag Tesouro | Conf. dos Exércitos Americanos (CEA) **DEPA EBVirtual CMR** e clique **EM DESTAQUE REMATRÍCULA** AGENDAMENTO DE MATRÍCULA COMUNICADOS CMR no link COMUNICA **Matrícula**  $CMF$ **Rematrícula Concurso de Admissão [EBVirtual](https://secretariaebvirtual.eb.mil.br/) SINCOMIL [CMR](https://secretariaebvirtual.eb.mil.br/) SEMPRE** INÍCIO DAS AULAS CMR

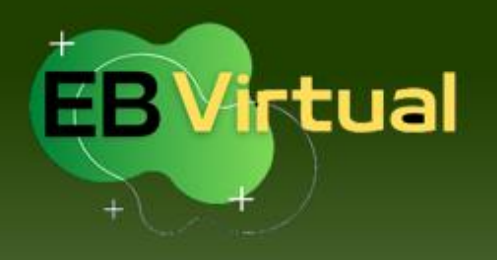

# AVA GMR

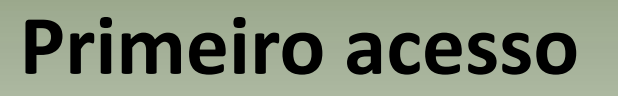

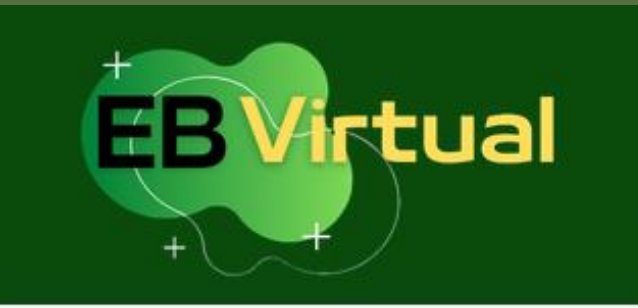

Informe suas credenciais para acessar o sistema

CPF ou e-mail

Senha

Lembrar de mim

Entrar

Esqueci minha senha

Primeiro acesso

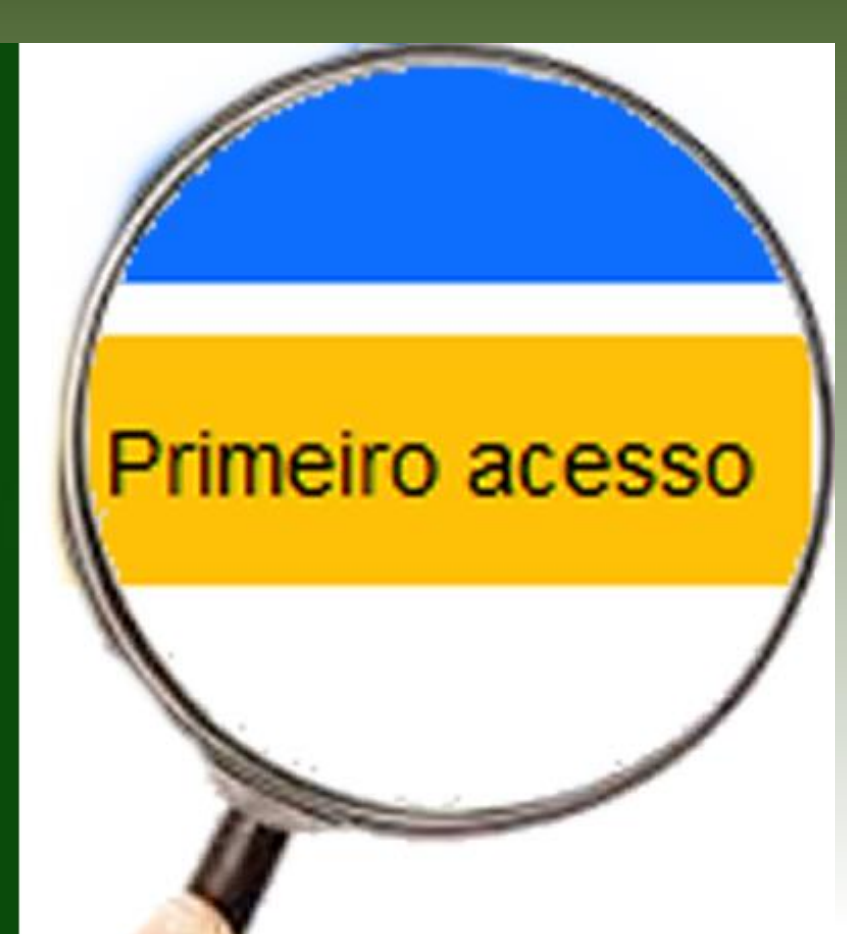

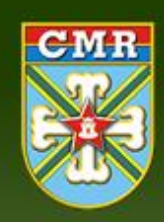

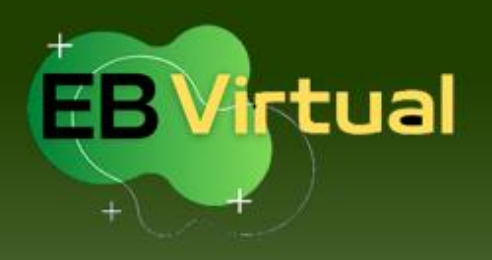

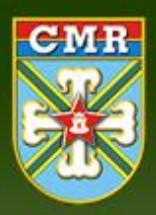

Página Inicial / Primeiro acesso

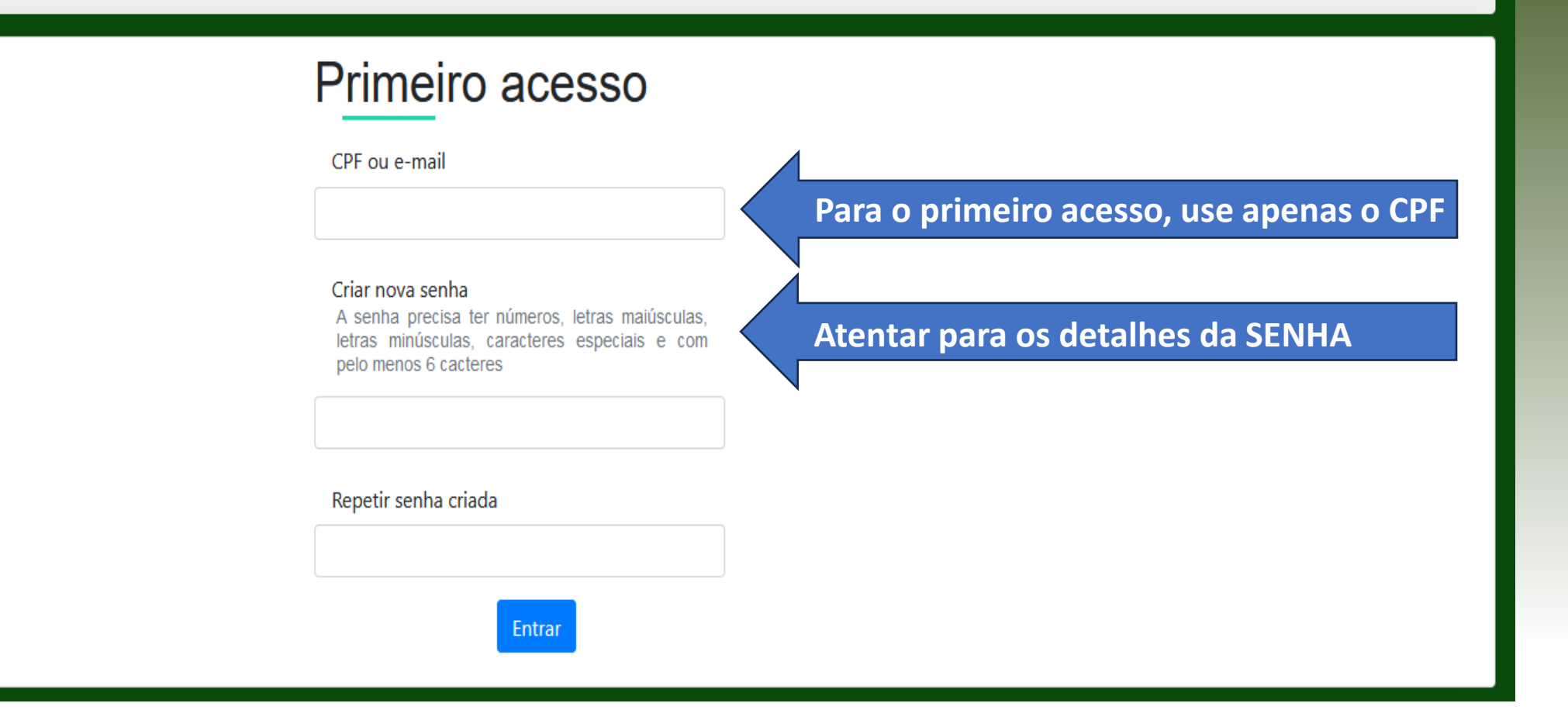

• Ao clicar em ENTRAR, o sistema redireciona para a tela de login

• O usuário deverá colocar o seu CPF e a senha recém cadastrada e clicar em ENTRAR

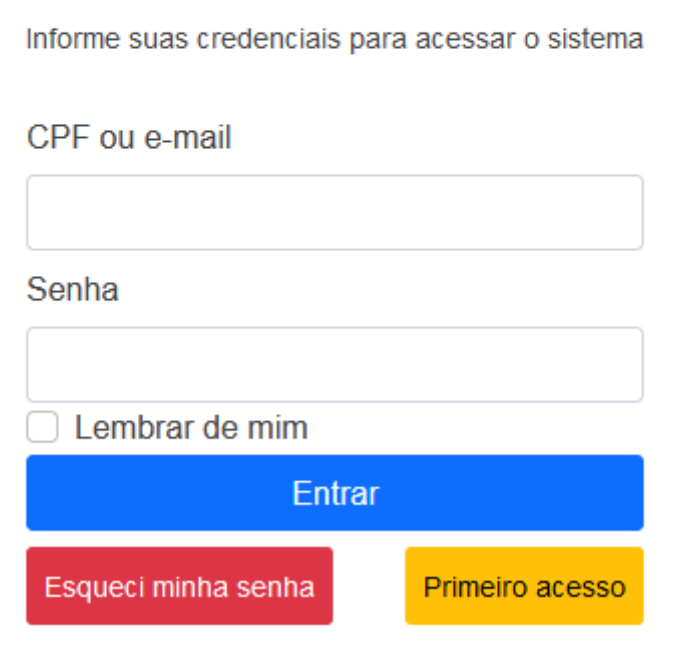

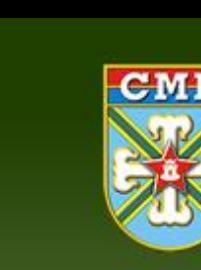

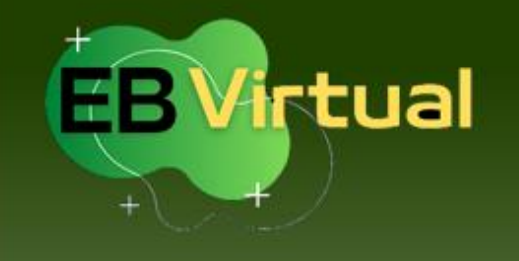

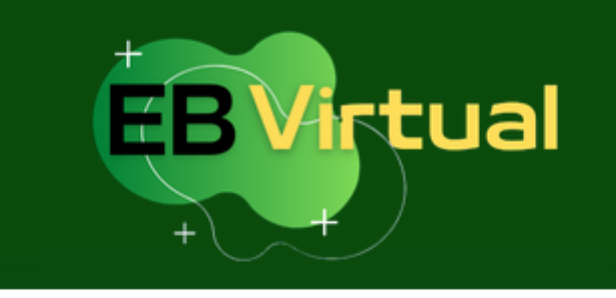

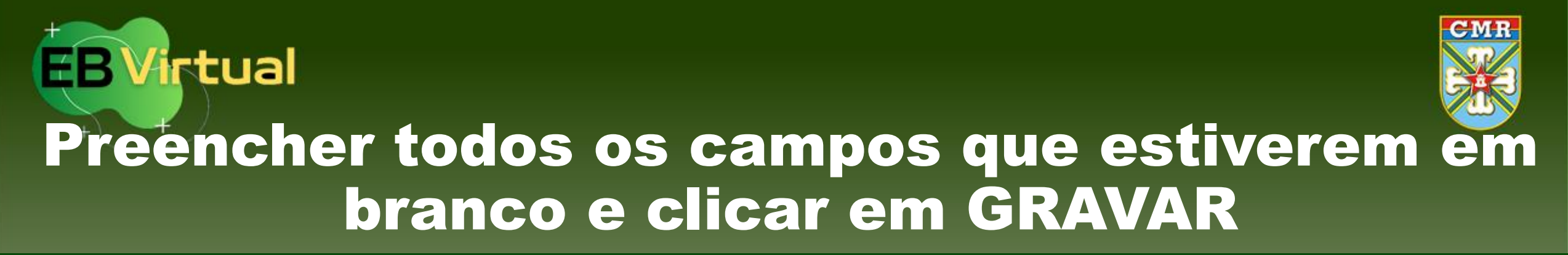

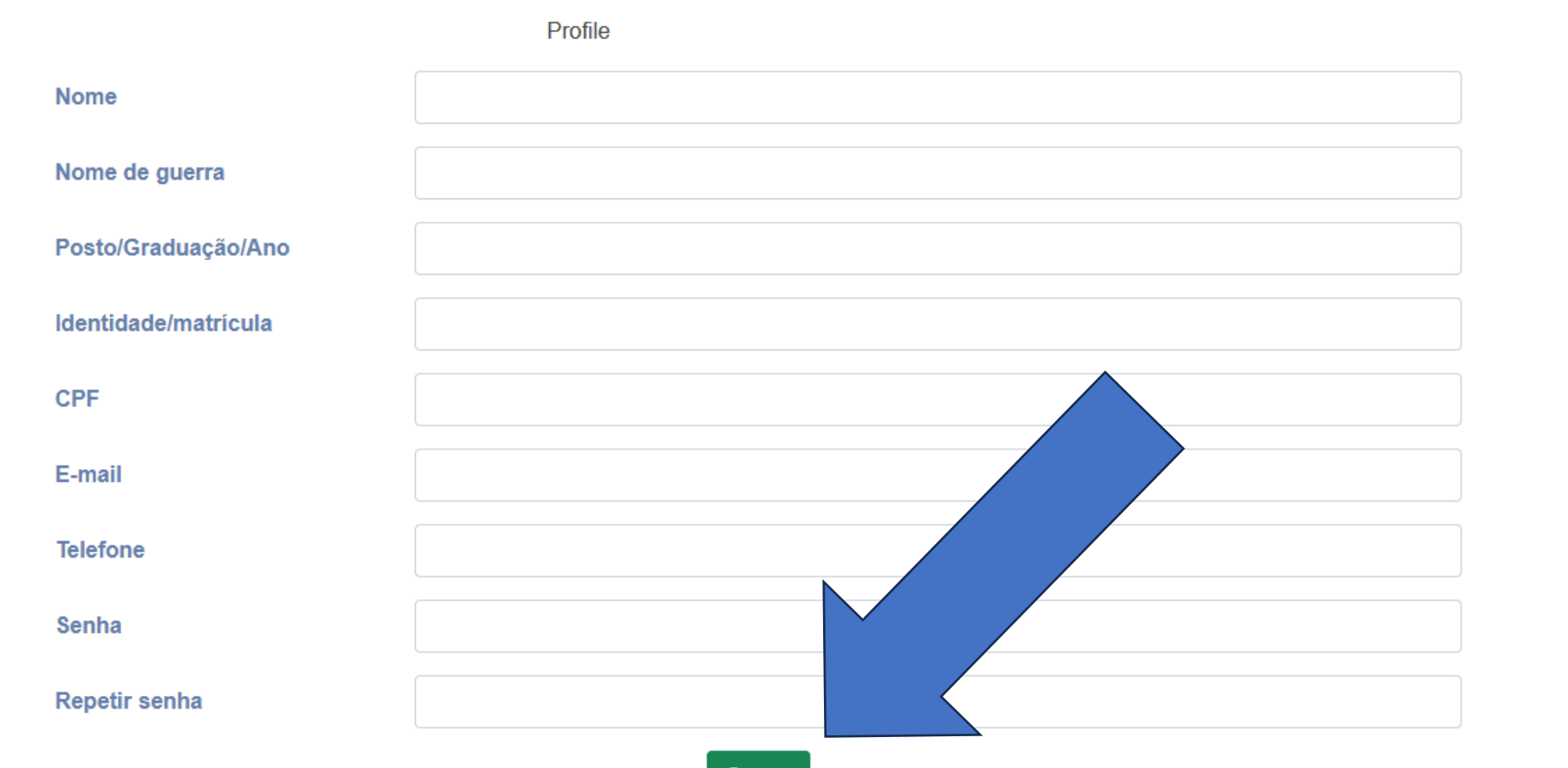

• Ao clicar em GRAVAR, o sistema redireciona para a tela de login

• O usuário deverá colocar o seu CPF e a senha e clicar em ENTRAR

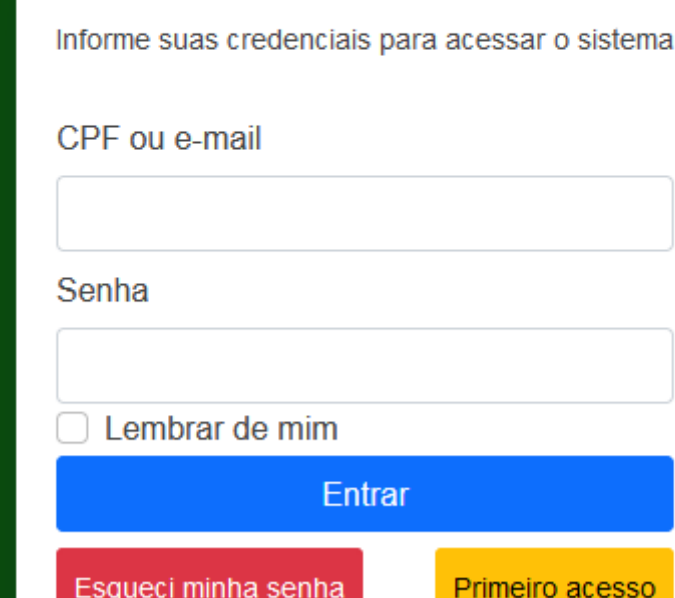

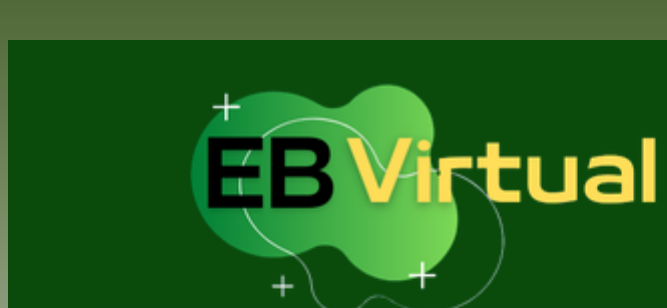

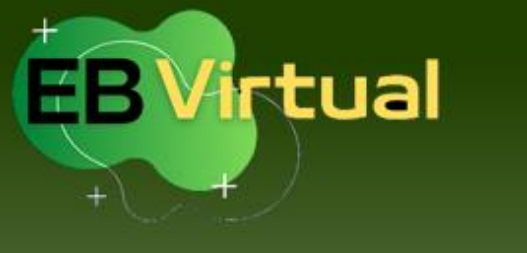

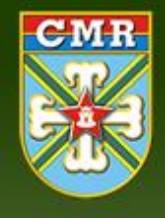

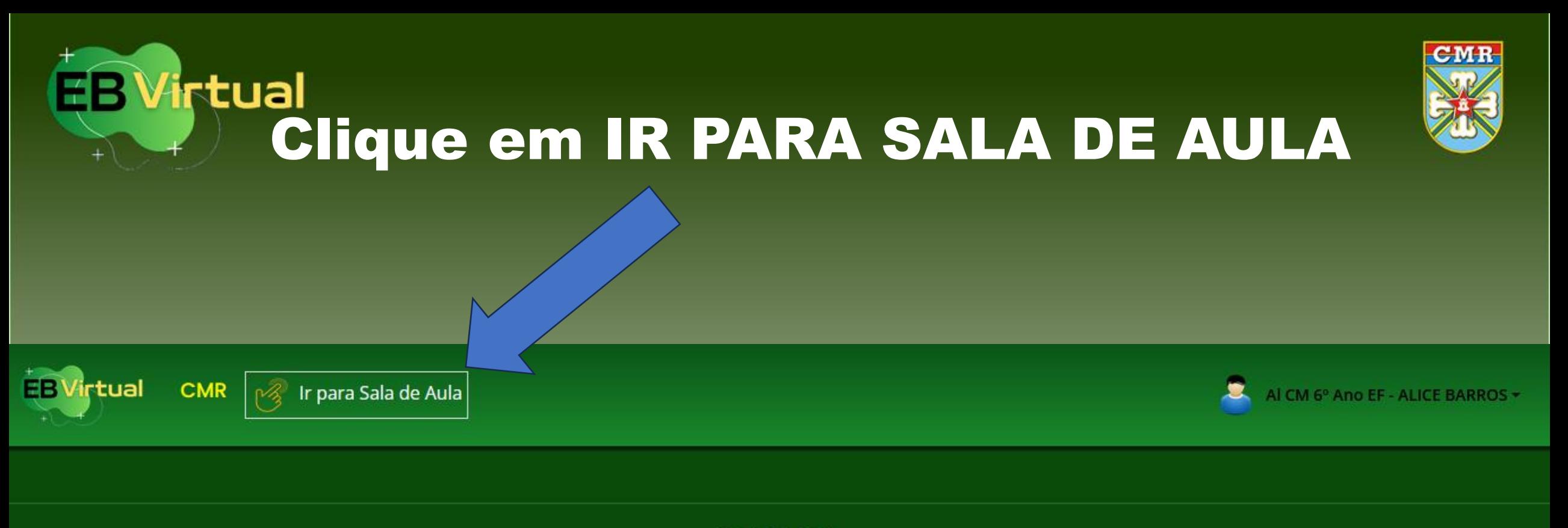

© CEADEx 2024

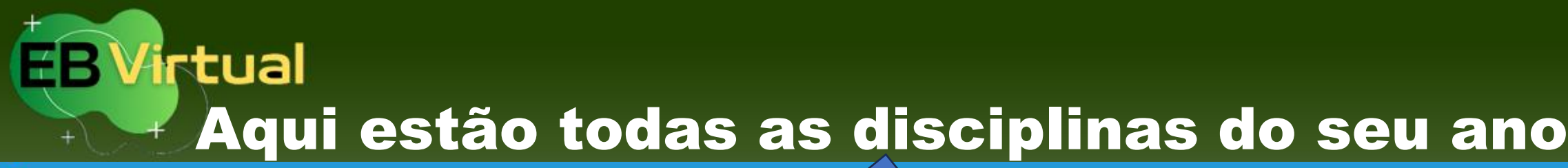

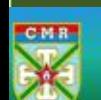

Página inicial Painel Meus cursos

### **Meus cursos**

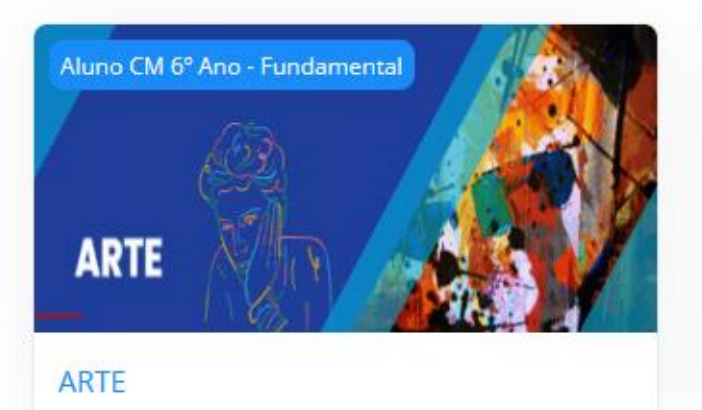

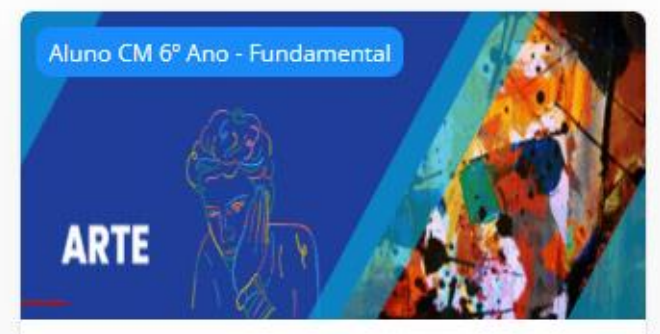

ARTE - MÚSICA

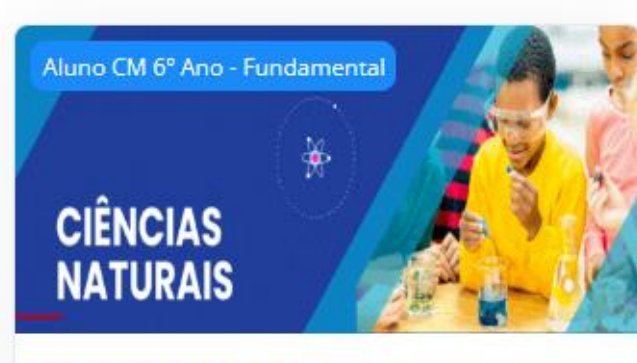

 $CMR$ 

**CIÊNCIAS NATURAIS** 

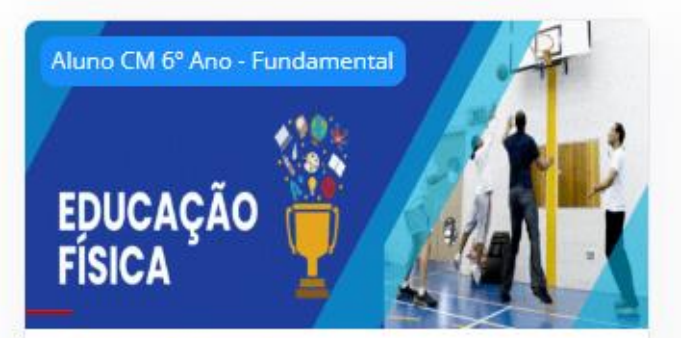

EDUCAÇÃO FÍSICA

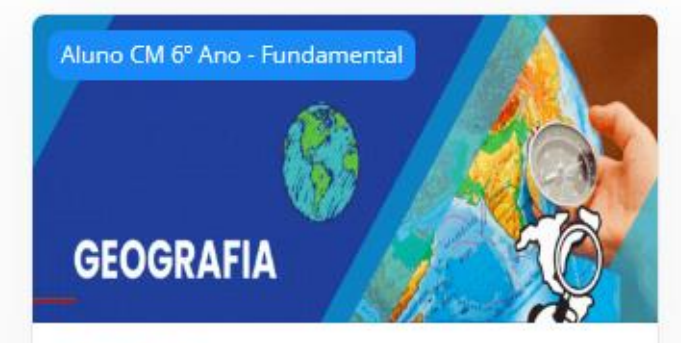

**GEOGRAFIA** 

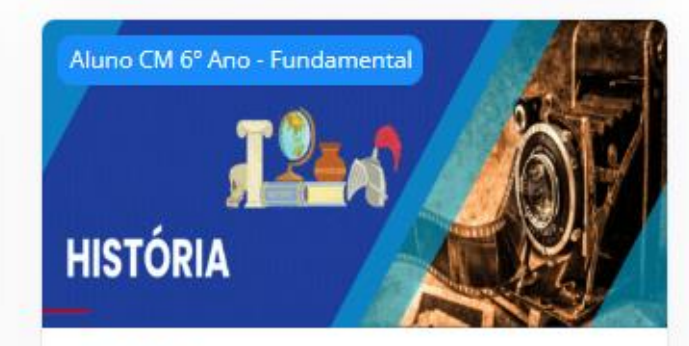

**HISTÓRIA** 

# **EB Virtual** Escolha uma disciplina para ver o conteúdo

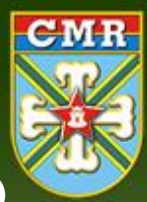

Página inicial Painel Meus cursos

**CMR** 

#### **Meus cursos**

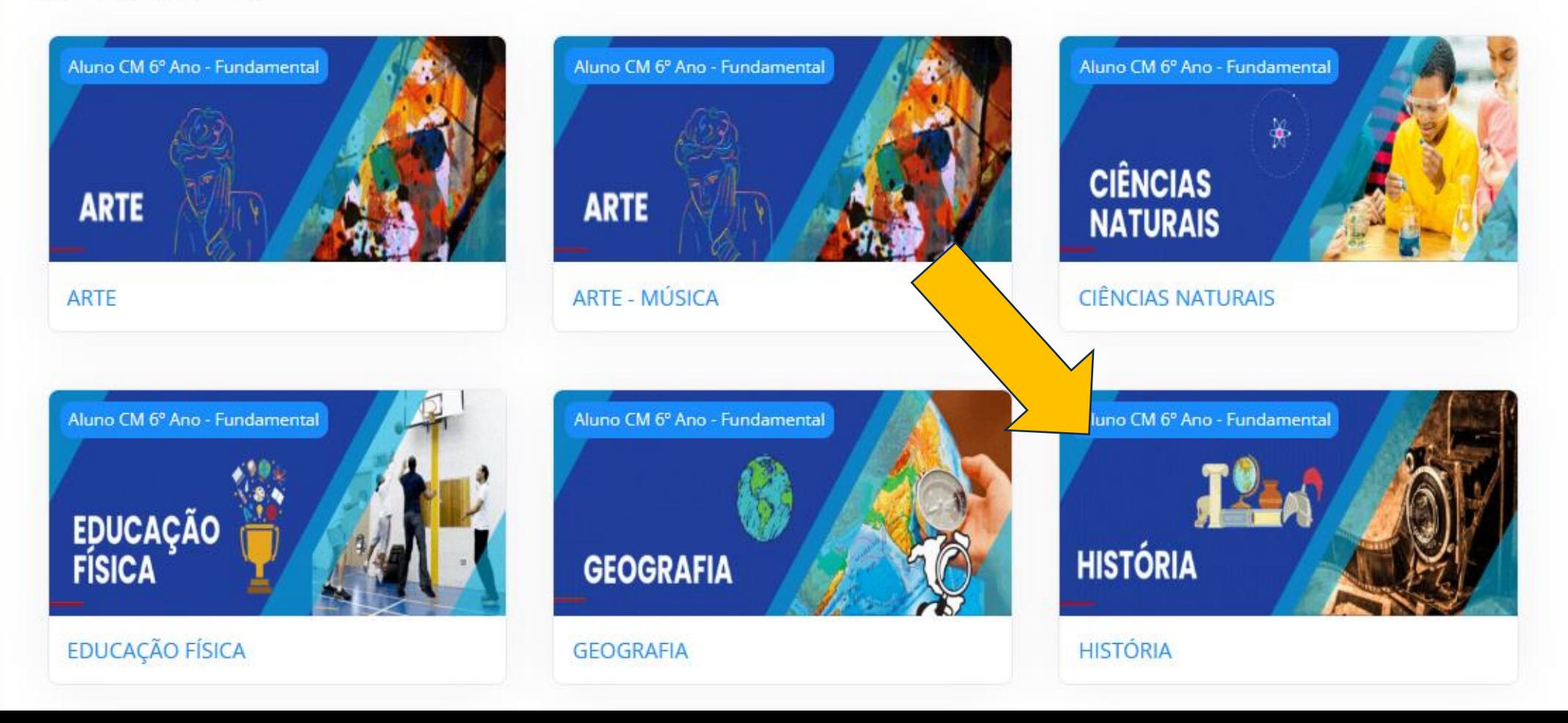

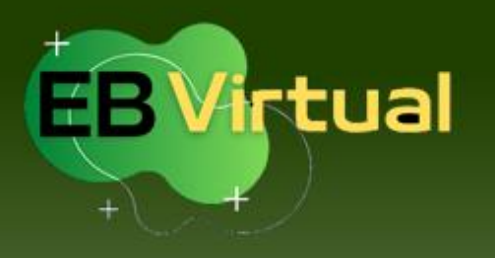

## Clique na sequência didática desejada

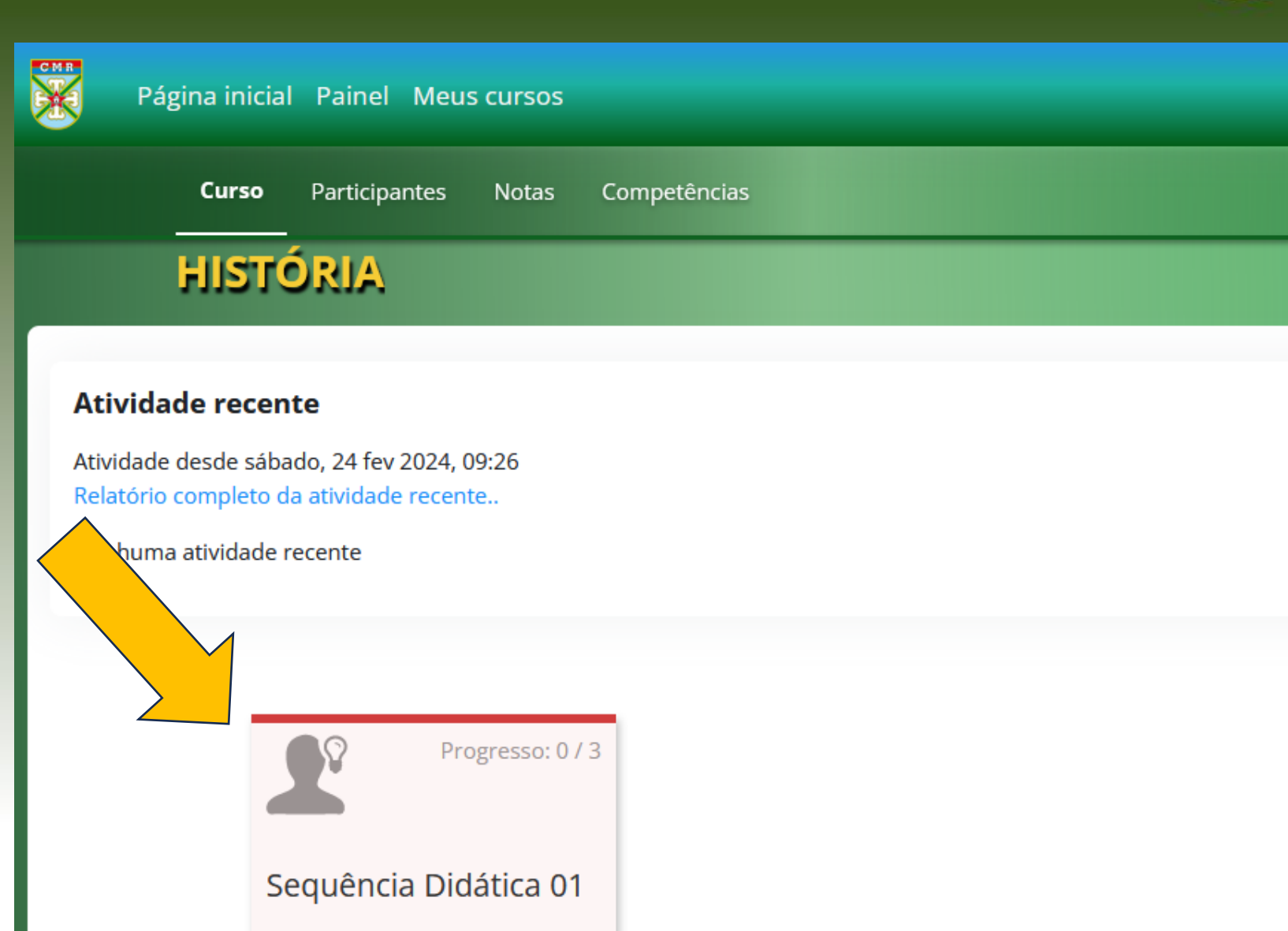

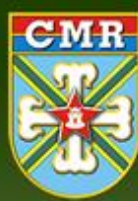

## **EB Virtual** Aqui está o conteúdo disponibilizado na disciplina

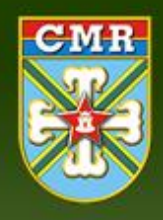

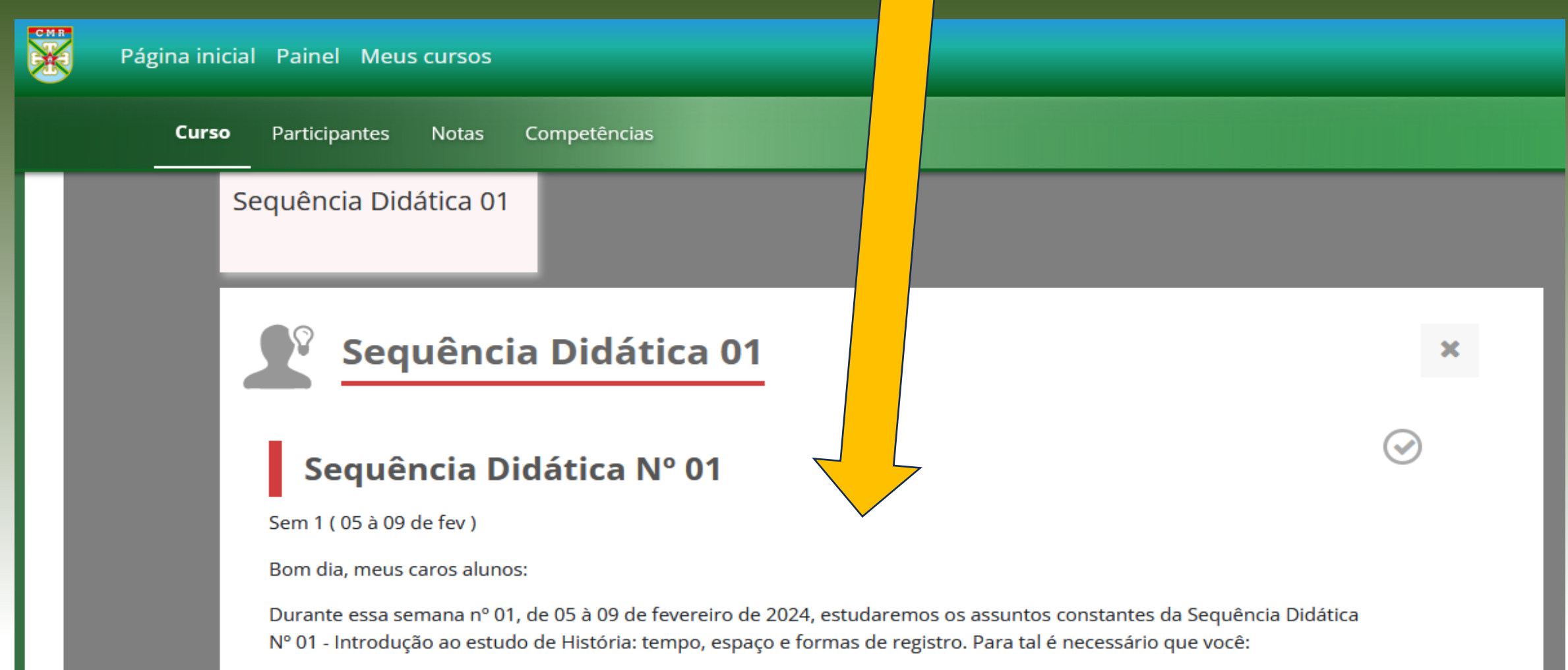

- Leia as páginas 08 à 23 do livro texto e destaque: a relevância da História para a compreensão do presente e o ofício do historiador; a produção do conhecimento histórico e suas fontes; formas de medição do tempo; outras áreas والمستحيل والمتحاول والمستحيل والمستحيل والمستحيل والمستحيل والمستحيل والمتحدث والمتحاول والمستحيل والمستحيل